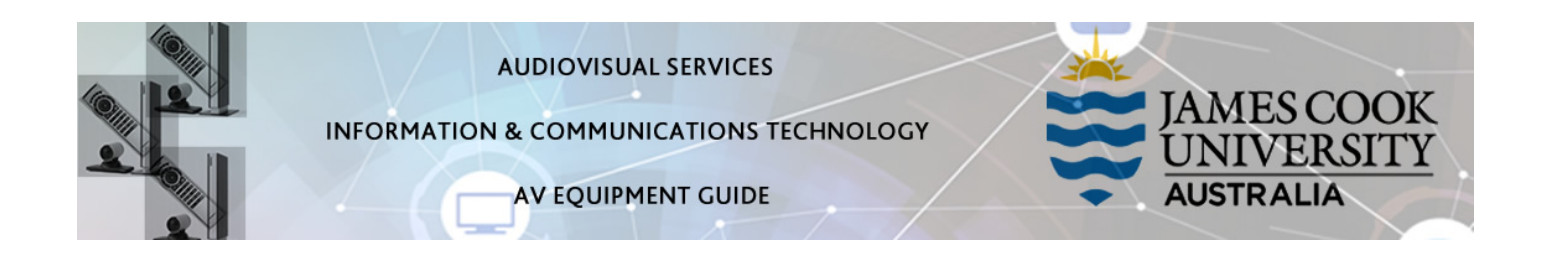

# Room Concept

There are two display systems in this room: the projector screen and video wall – media can be pushed independently to each display.

## System Components

- Touch panel for AV control
- Video wall (4x flat panel displays)
- iMac (1 on lectern and 30 student)
- HDMI cable and adapters
- Document camera
- Wireless microphones (handheld and lapel)
- Presenter camera
- Wall mounted speakers
- Hearing augmentation device

# AV Control

The touch panel is used for all interaction with the AV system.

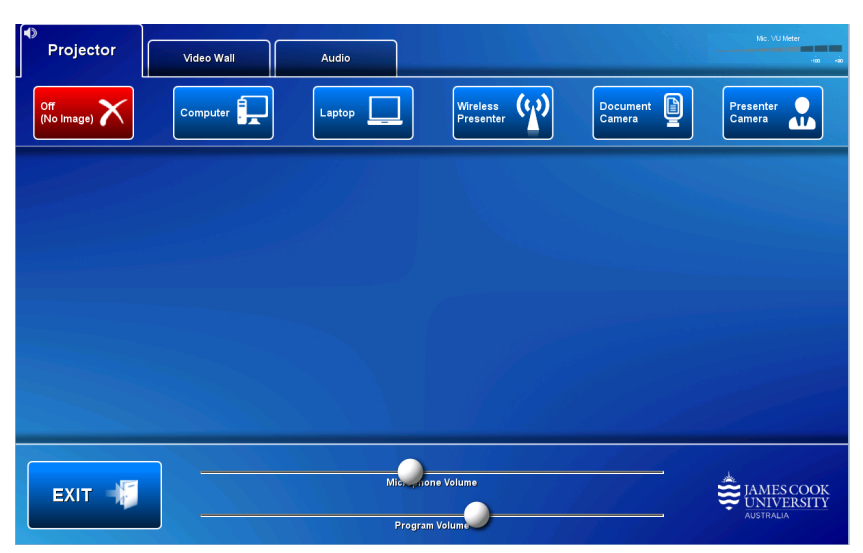

Log in to iMac Use the JCU issued username and your password

#### Show the iMac

Touch the Computer button. If the presentation contains an audio component, ensure the PC audio is turned up and not muted. We recommend using VLC media player on the Mac to play downloaded material.

### Show a laptop

Connect the laptop to the AV system by the provided HDMI cable (adaptors available) and ensure the laptop is set to duplicate its display (Win/P or MacBook mirror displays) and touch the Laptop button. Ensure the laptop audio is turned up and not muted if the presentation contains an audio component.

### Show the wireless presenter (Kramer)

A laptop, smartphone or tablet can be connected to the AV system. Touch the Wireless Presenter button to show the IP address to be used to connect to the presenter. Once the IP address is entered, use the 4-digit code generated on the presenter screen to make the connection.

### Show the document camera

Turn on the document camera and adjust as required using the controls. Touch the Document Camera button to show it on the displays.

### Show the presenter camera

A wall mounted video camera is not yet connected to a recording device

#### Audio

Ensure the sound follows the device where the presentation is shown (projector or display)

Touch and slide the Microphone Volume button to adjust the microphone reinforcement in the room

Touch and slide the Program Volume button, located along the bottom of the touch panel, to adjust the playback volume of the iMac or laptop. Ensure the iMac/laptop audio is turned up and not muted if the presentation contains an audio component.

## Support

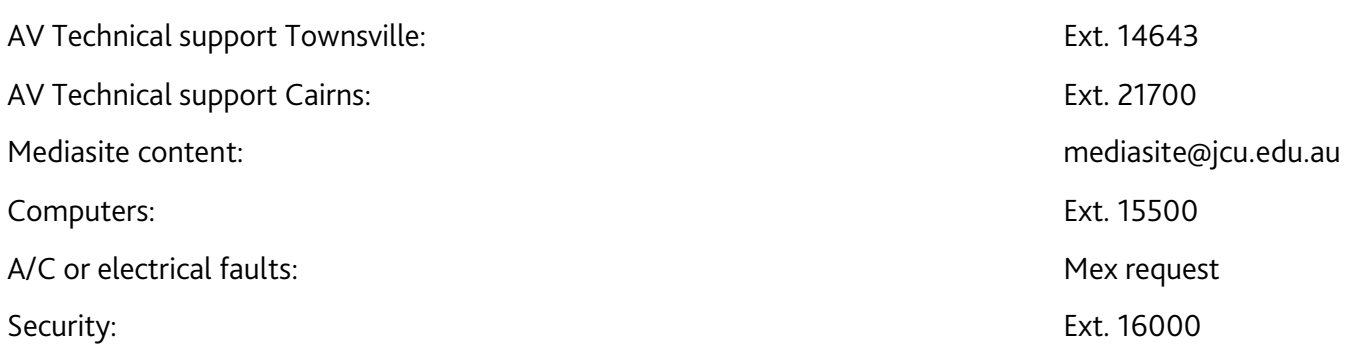